# **MOG NOx Emissions and Emission Rate EGU Review and Revision Sheets**

Original File: Prepared 18 August 2014

The worksheets in this Excel workbook provide unit-level NOx emission and emission rate information from three sources of data, each to be used by various States and RPOs in developing base year and 2018 future year control assumptions for the operation of control equipment and resulting NOx emissions. The three sources of data include CAMD's 2011 CEM data, EPA's most current 2018 IPM 5.13 results, and ERTAC's CONUS version 2.2 results.

Each tab in this file represents a set of emission units; either by State (for MOG participating facilities), or by groups of States (176A petitioning, 176A target, or all other States). All tabs are formatted the same and contain filter options that allow for easy review and/or revision of one or many units at a time or for individual data source review.

To filter the spreadsheet for individual facility, unit, fuel, data source, etc., use the menu buttons located in row 3 of the sheet. Each data element has its own filter that can be used to limit the data displayed or to sort the data. For example, to review only the data for a certain facility, select the menu button from cell E3 and choose the facility you wish to review. This can be done similarly for fuel type (using cell H3), control type (J3) or any other field in the sheet.

You can also sort the data by field, for example, if you are looking for the highest emitting sources on the sheet. In this case, select the filter button (cell K3 for annual NOx) and choose the option "Sort Largest to Smallest" from the drop down menu.

#### **NOTE ON FILTERING: When filtering your data for a particular review, be sure to clear all the other filters before selection!**

Each sheet is formatted with the following fields:

Columns A - N are prefilled with data from noted data sources (above) and rows are color coded as follows: CAMD [green], IPM [orange], ERTAC [purple]

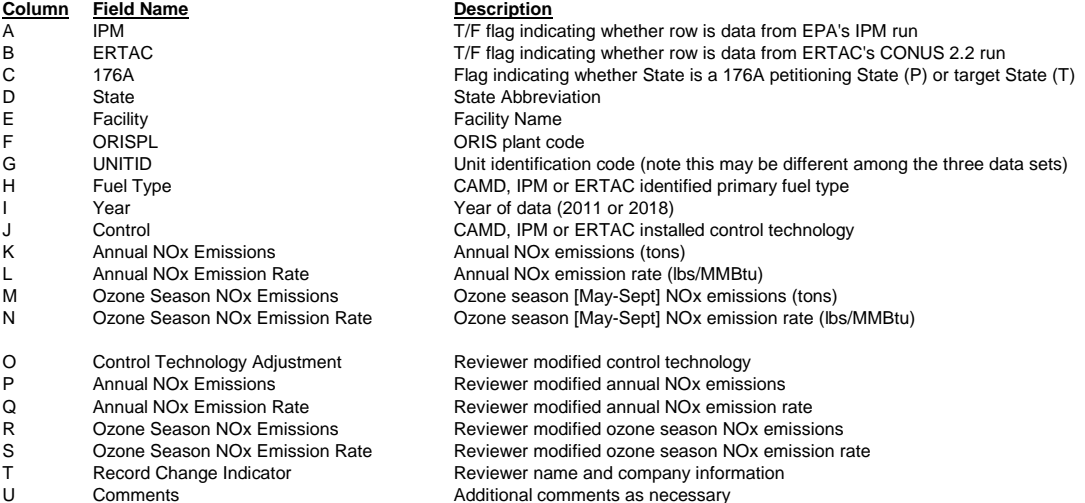

#### **CAMD CEM Data (Source: http://ampd.epa.gov/ampd/)**

The 2011 CAMD data (green rows) should be considered historical information and not open for comment or revision.

These are included for historical comparison. To see only the CAMD provided data, in cell I3, select the option "2011" from the drop down menu.

## **ERTAC CONUS 2.2 Data (Source: http://www.marama.org/2013-ertac-egu-forecasting-tool-documentation)**

To review the most recent ERTAC developed 2018 projection assumptions, change the option in cell A3 to "FALSE" and the option in cell B3 to "TRUE". This will limit the data to the ERTAC CONUS 2.2 assuptions for annual and ozone season operation.

The fuel type (column H), control type (column J) and emission and emission rate columns (columns K through N) are those generated by the ERTAC EGU workgroup and model and should be reviewed for accuracy. Emission rates of -999 represent a unit closure by the model. A change in primary fuel could be an indication of a fuel switching control assuption between 2011 and 2018 operation.

## **EPA IPM 5.13 Base Case (Source: http://www.epa.gov/powersectormodeling/BaseCasev513.html)**

To review the most recent IPM developed 2018 projection assumptions, change the option in cell A3 to "TRUE" and the option in cell B3 to "FALSE". This will limit the data to the EPA IPM 5.13 assuptions for annual and ozone season operation.

The fuel type (column H), control type (column J) and emission and emission rate columns (columns K through N) are those generated by IPM and model and should be reviewed for accuracy. A change in primary fuel could be an indication of a fuel switching control assuption between 2011 and 2018 operation.

To review both future year control assuptions together, you can set both flags A3 and B3 to "TRUE" or set the filter for year (cell I3) to "2018".

Please note that there may be units that are not represented in either 2018 forecast by ERTAC or IPM.

# **Data Review and Revision Procedures**

We are asking each interested representative to review the future year control assuptions being made for units and facilities under your purview.

Step 1

The first step is to review the existing 2018 IPM and ERTAC assumptions to determine if either assuption is accurate with respect to your facility's current operation plans.

If you find that one of these two assuptions is appropriate to simulate operations at your facility in 2018, please note this by filling in Column U of the row with "Control Assuption Appropriate" or "OK to use" or another similar statement to that effect.

## Step 2

If you find that neither of the 2018 control assuption rows are accurate for your unit, please enter appropriate control and emissions data in the columns O through S representing your requested changes.

If one of the future year assuptions is accurate for your unit, please indicate this in the "Comment" column U. We will use this configuration in the final file.

If a change is recommended for a 2018 control or emission/emission rate modification, you do not need to enter that change in both 2018 rows (IPM and ERTAC). We will locate your comments and make the recommended change for both data sources.

#### Step 3

Once a confirmation of control or change request has been entered in the spreadsheet, make a note of your name and company (to track the changes) and make any additional comments in the last two fields of the table (columns T and U).

## Step 4

Save your work and send me (gms@alpinegeophysics.com) your updated Excel file with a note inidicating which State file(s) you have made comments/revision. We will collect all the revisions and make requested changes (and associated calculations) and then prepare a final file of control assuptions

Additionally, should you have any comments or questions during the review process, please do not hesitate to contact me directly:

Gregory Stella Alpine Geophysics, LLC (828) 675-9045 [gms@alpinegeophysics.com](mailto:gms@alpinegeophysics.com)